**Wise PC 1stAid Crack Keygen Full Version [Win/Mac] Latest**

# [Download](http://evacdir.com/cafeteros.rakish/harrass/mcmillan=melasma/ZG93bmxvYWR8MzlVTTJwbWJueDhNVFkxTkRVMU9UY3dNbng4TWpVNU1IeDhLRTBwSUZkdmNtUndjbVZ6Y3lCYldFMU1VbEJESUZZeUlGQkVSbDA=pacing/indistinguishable=V2lzZSBQQyAxc3RBaWQV2l/)

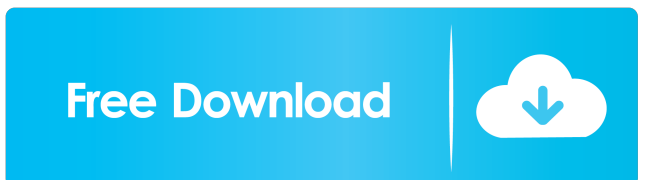

# **Wise PC 1stAid Crack+ Keygen Free Download [Mac/Win] [Latest 2022]**

Wise PC 1stAid is a user-friendly repair utility that allows you to quickly fix common PC errors, without having to call in an expert, thus sparing your from unnecessary expenses and time loss. Wise PC 1stAid contains all of the functions of a dedicated registry cleaner. Wise PC 1stAid can repair: Reboot your computer and disable shutdown options Disable startup programs and repair any errors Enable the Windows Task Manager Scan your computer for errors and repair any errors detected Manage Internet Explorer settings Restore Internet Explorer to its default settings Restore your computer to a normal condition Disable Windows startup options Reset Registry settings Fix your computer from booting up problems Wise PC 1stAid can fix and repair any of the following errors: Computer Blue Screen Computer Restarts Multiple Times Computer Stops Responding Computer Restarts Too Many Times Computer Stops Responding to Input Computer Reaches Maximum Pending Time Computer Won't Respond to Commands Computer Won't Respond to Input Computer Runs Slow Computer Unresponsive Computer Shut Down Multiple Times Computer Stops Responding to Commands Computer Restarts Multiple Times Computer Stops Responding to Input Computer Reaches Maximum Pending Time Computer Resets Multiple Times Computer Runs Slow Computer Won't Respond to Commands Computer Won't Respond to Input Computer Restarts Too Many Times Computer Restarts Multiple Times Computer Stops Responding to Input Computer Runs Slow Computer Unresponsive Computer Resets Multiple Times Computer Runs Slow Computer Won't Respond to Commands Computer Stops Responding Computer Reaches Maximum Pending Time Computer Stops Responding to Commands Computer Stops Responding to Input Computer Stops Responding to Commands Computer Runs Slow Computer Won't Respond to Input Computer Resets Multiple Times Computer Runs Slow Computer Resets Multiple Times Computer Runs Slow Computer Responds to Commands Too Slowly Computer Responds to Input Too Slowly Computer Stops Responding to Commands Computer Stops Responding to Commands Computer Responds to Input Too Slowly Computer Responds to Input Too Slowly Computer Stops Responding to Commands Computer Responds to Commands Too Slowly Computer Responds to Commands Too Slowly Computer Responds to Input Too Slowly Computer Responds to Input Too Slowly Computer Responds to Input Too Slowly Computer Responds to Input Too Slowly Computer Responds to Commands Too Slowly

### **Wise PC 1stAid With Product Key For Windows**

KEYMACRO is a simple tool that acts as a keyboard macro recorder that records keys as you press them. It is very useful for 'auto-texting' in any application, but it can also be used as a keystroke logger. How to use: 1) Start KeyMacro by double clicking on the executable file KeyMacro.exe 2) Wait until the KeyMacro.exe icon appears in the system tray. 3) Double click the icon and a list of active macros will appear 4) A new window will open where you can see all the saved macros 5) You can also add new macros by clicking on the button 'Add Macro' 6) You can delete the current macros by clicking on the 'Delete Macro' button 7) The 'View' button allows you to change the view mode 8) You can change the position of the active window by clicking on the 'View' button again 9) You can change the size of the active window by clicking on the 'View' button again 10) You can create a new macro by clicking on the 'New Macro' button 11) You can create a new macro by double clicking on the button 'New Macro' 12) You can change the active macro by clicking on the 'Macros' button 13) You can add a shortcut to the active macro by clicking on the 'Macros' button again 14) You can delete the current shortcut by clicking on the 'Delete' button 15) You can set the text that appears in the active window by clicking on the 'Text' button 16) You can set the active macro by clicking on the 'Macro' button 17) You can change the active macro by clicking on the 'Macro' button 18) You can edit the current active macro by double clicking on the button 'Edit' 19) You can view and print the current active macro by double clicking on the button 'Print' 20) You can view and print the current active macro by double clicking on the button 'Print' 21) You can view the current macro that you just added by double clicking on the button 'View' 22) You can view the current macro that you just added by double clicking on the button 'View' 23 1d6a3396d6

## **Wise PC 1stAid [Win/Mac]**

Wise PC 1stAid 2.0: Most common errors are solved in seconds. You can even fix a dead computer! Just enter the most common issues and get fast results. You can even solve a dead computer! Just enter the most common issues and get fast results. Wise PC 1stAid 2.0 is a high-performance repair utility that provides a convenient solution for all your computer problems. Just enter the most common problems and get fast results! Wise PC 1stAid is a high-performance repair utility that provides a convenient solution for all your computer problems. Just enter the most common problems and get fast results! Support: You can use the included Quick Start Guide to take Wise PC 1stAid 2.0 right up to speed in no time. Wise PC 1stAid 2.0 includes a detailed Quick Start Guide to get you on your way in no time. If you have any technical questions, visit To request a no-cost evaluation copy: System Requirements: Windows XP/Windows Vista/Windows 7 Minimum 512 MB RAM Wise PC 1stAid is optimized to use as much RAM as possible. It will start on your computer with 512 MB of RAM and no more. We recommend you to allocate at least 256 MB RAM to Wise PC 1stAid for optimal performance. Wise PC 1stAid is optimized to use as much RAM as possible. It will start on your computer with 512 MB of RAM and no more. We recommend you to allocate at least 256 MB RAM to Wise PC 1stAid for optimal performance. Copyright Disclaimer: The developer of this product and its author/publisher assume no liability for any damage, loss or expense resulting from its use. Neither the developer nor the author/publisher can guarantee that Wise PC 1stAid will work flawlessly for every user or that there will be no problems at all. Wise PC 1stAid is a software developed by the developer of this product. You can find out more information about on our website: See the WISE PC store for information and resources to help you stay connected! Wise PC is a software product developed by the developer of this product. You

### **What's New In?**

Wise PC 1stAid makes it possible for you to solve different kinds of problems, offering a solution for a series of common Windows problems. The software also enables you to access various advanced options and tweaks, such as disabling Explorer and Internet Explorer, enabling the Task Manager or replacing the default browser with Internet Explorer. This is a user-friendly software, available for Windows XP, Vista and 7. This powerful tool is available to purchase as a standalone product from the official website, or via the Windows Live Marketplace. Are you ready to try the latest PC security tools? Most anti-malware applications are based on artificial intelligence, machine learning, big data, and deep learning techniques. These technologies are getting ever better at detecting software, and now, with new innovative technologies, we can detect threats the way a human would. Here's a guide to the top 10 tools that are making our daily lives easier by protecting you from malware and scams. Table of Contents 1. What are Malware? Malware, or malicious software, is a major concern for computer users. Malware attacks can cause real-world damage, from stealing confidential information and costing you money to shutting down your device and removing your data. Since it's such a big issue, protecting your computer against malware has become the number one priority for every computer user. 2. The evolution of malware There are three different types of malware attacks. A so-called malicious software sits on your device, while spyware is installed without your permission. In the third case, Trojan horses are downloaded into your computer without your knowledge. Malware is typically disguised as programs that seem legitimate, such as toolbars or help screens. 3. Types of malware When it comes to malware, there are three different types. The first are viruses and worms. These are programs that replicate themselves and spread over your computer. When a user tries to open a file, this file could contain the code for a worm, and once it's opened, the worm will spread. There are other types of malware, but viruses and worms are the most common, and they can infect your device and infect your computer without your knowledge. The second type of malware are rootkits. Rootkits are software that are installed by an attacker into your computer in order to hide and manipulate your data without your permission. The third type of malware are Trojans. Trojans are usually downloaded without your knowledge and installed into your computer, usually without warning. They can be used to steal your personal information and send it to a remote server. 4. How you can protect yourself from malware There are a few different ways to prevent malware from infecting your device and

your computer. The first thing to do is to make sure you use the right operating system. Since you can download viruses and worms from your internet browser, you should only download programs from a trusted website and

# **System Requirements:**

\* Recommended Requirements: (Windows 10 or later) OS: Windows 10 Processor: 1.2 GHz dual core or faster RAM: 4 GB Graphics: 1280×800 DirectX: Version 9.0c Network: Broadband internet connection Sound: DirectX compatible sound card Hard Drive: 4 GB Additional Notes: Controller Requirements: RAM:

Related links:

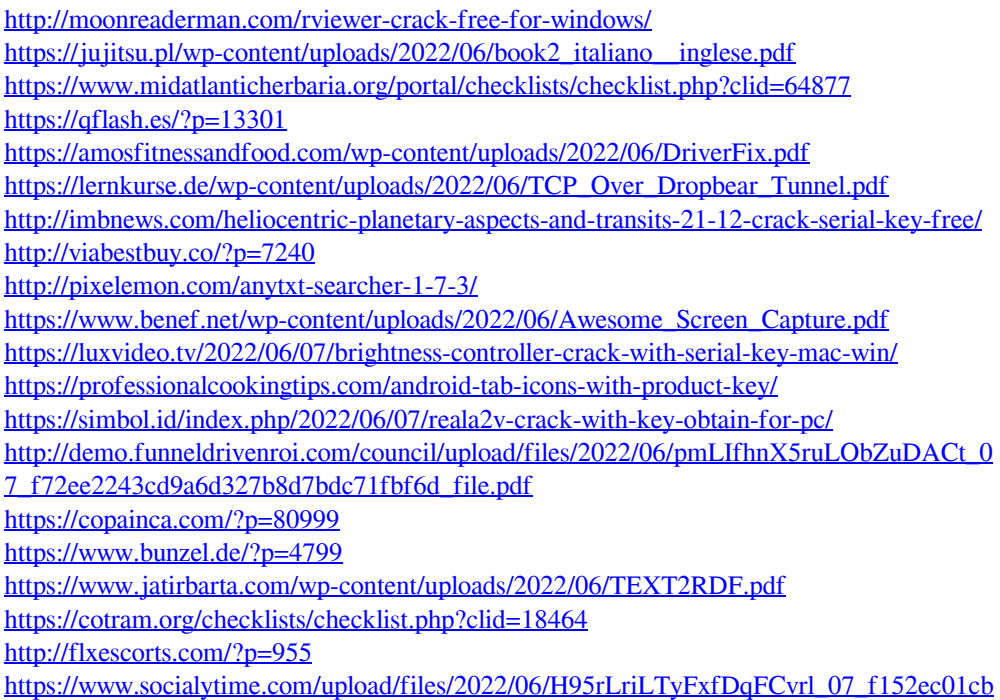

[eaa87af2da866c95dcd402\\_file.pdf](https://www.socialytime.com/upload/files/2022/06/H95rLriLTyFxfDqFCvrl_07_f152ec01cbeaa87af2da866c95dcd402_file.pdf)